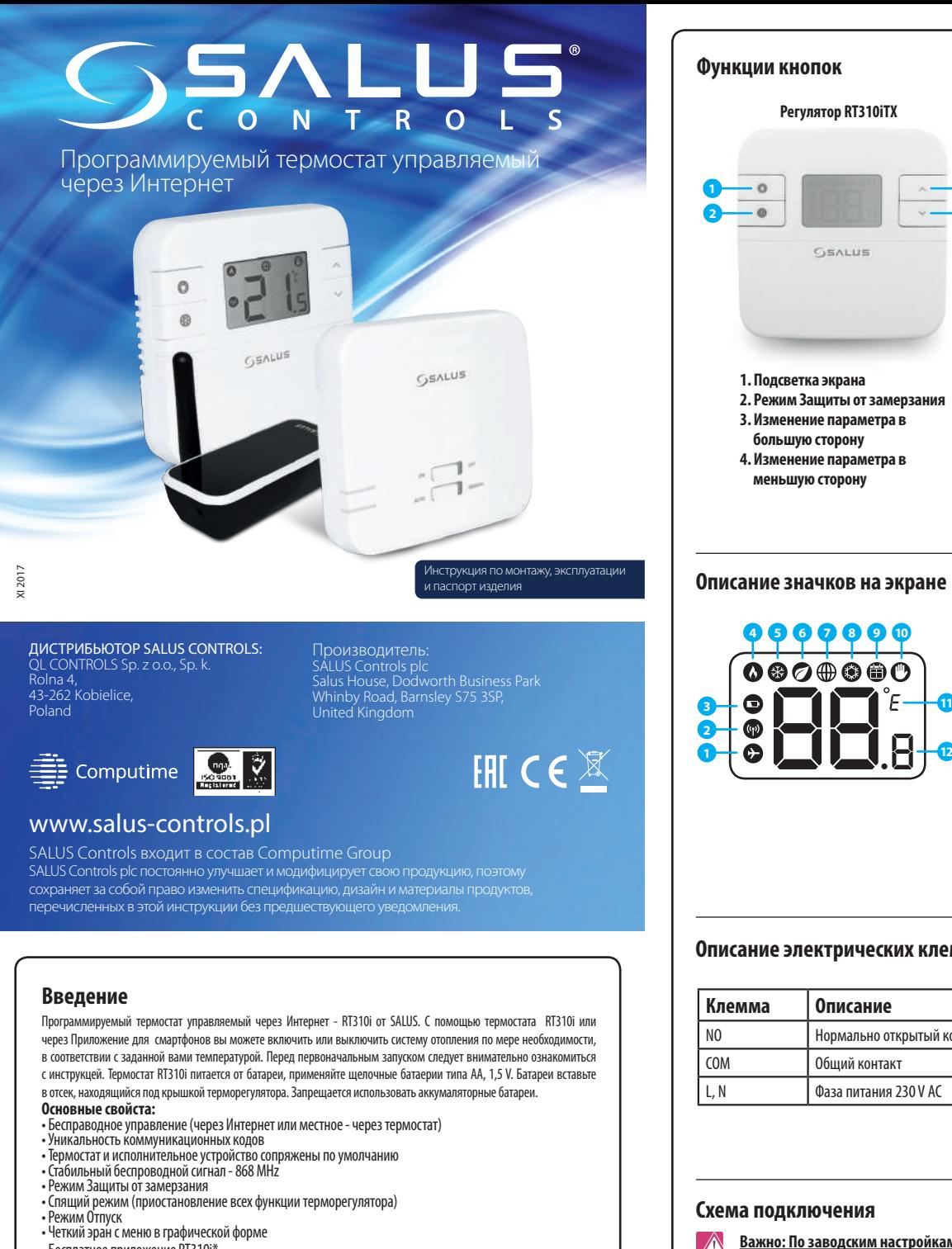

- Бесплатное приложение RT310i\*
- \* без лишних подписок или лицензий

#### В комплекте:

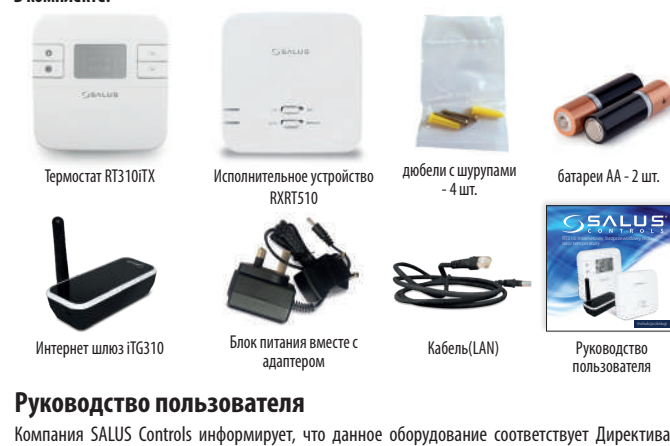

.<br>Компания SALUS Controls информирует, что данное оборудование соответствует Директивам:<br>EMC 2014/30/EU, LVD 2014/35/EU, RED 2014/53/EU и RoHS 2011/65/EU. Подробная информация на сайте: www.saluslegal.com

# Информация по безопасности

Оборудование можно применять только внутри помещений. Храните от влаги. Это устройство должно устанавливаться компетентным специалистом. Установка устройства должна соответствовать .<br>DVKOBOДСТВV. НОDМАМ И ПРАВИЛАМ, ДЕЙСТВУЮЩИМ В ГОРОДЕ, СТРАНЕ ИЛИ ГОСУДАРСТВЕ, ГДЕ ОНО ПРОДАЕТСЯ.

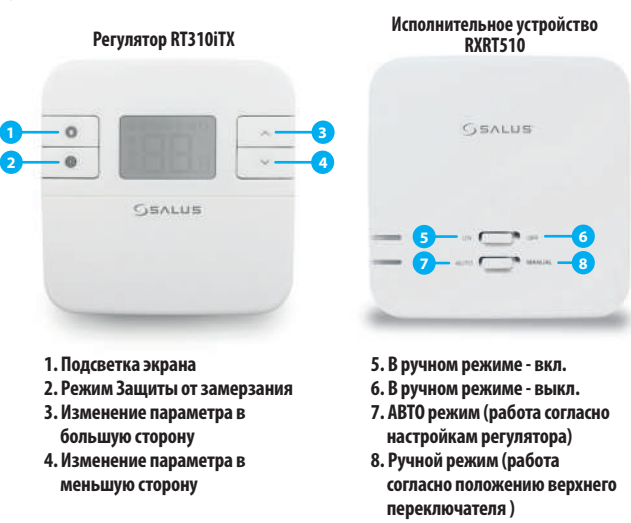

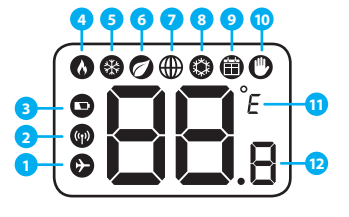

#### 1. Режим ОТПУСК\* 2. Беспроводная связь с прием 3. Состояние батареи 4. Harpes 5. Режим Зашиты от замерзания 6. Экономный режим\* 7. Подключение к Интернету\* 8. Охлаждение 9. Значок расписания 10. Поятоянный/Временный ручной режим

11. Единица температуры 12. Измеряемая/заданная температура

\*Функции лоступные только в онлайн режиме

### Описание электрических клемм в RXRT510

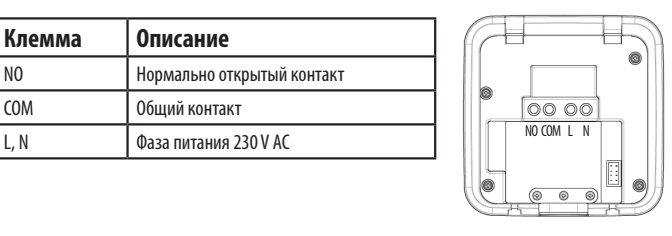

<u> Важно: По заводским настройкам передатчик и приемник уже сопряжены друг</u> с другом

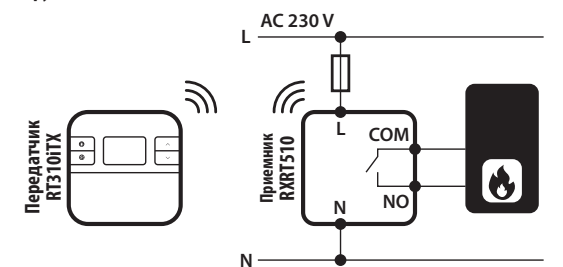

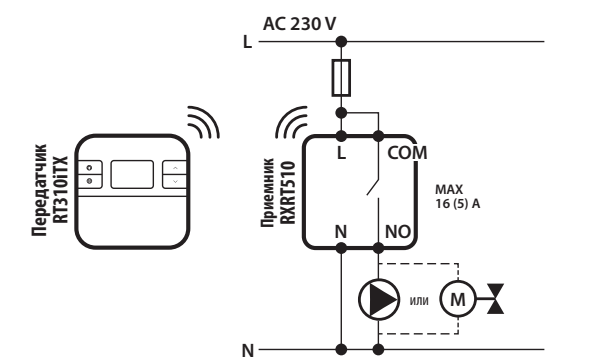

#### Работа регулятора в автономном режиме (офлайн) Если при первом запуске термостат не был подключенный к Интернету, тогда регулятор работает

как непрограммируемый и в автономном режиме.

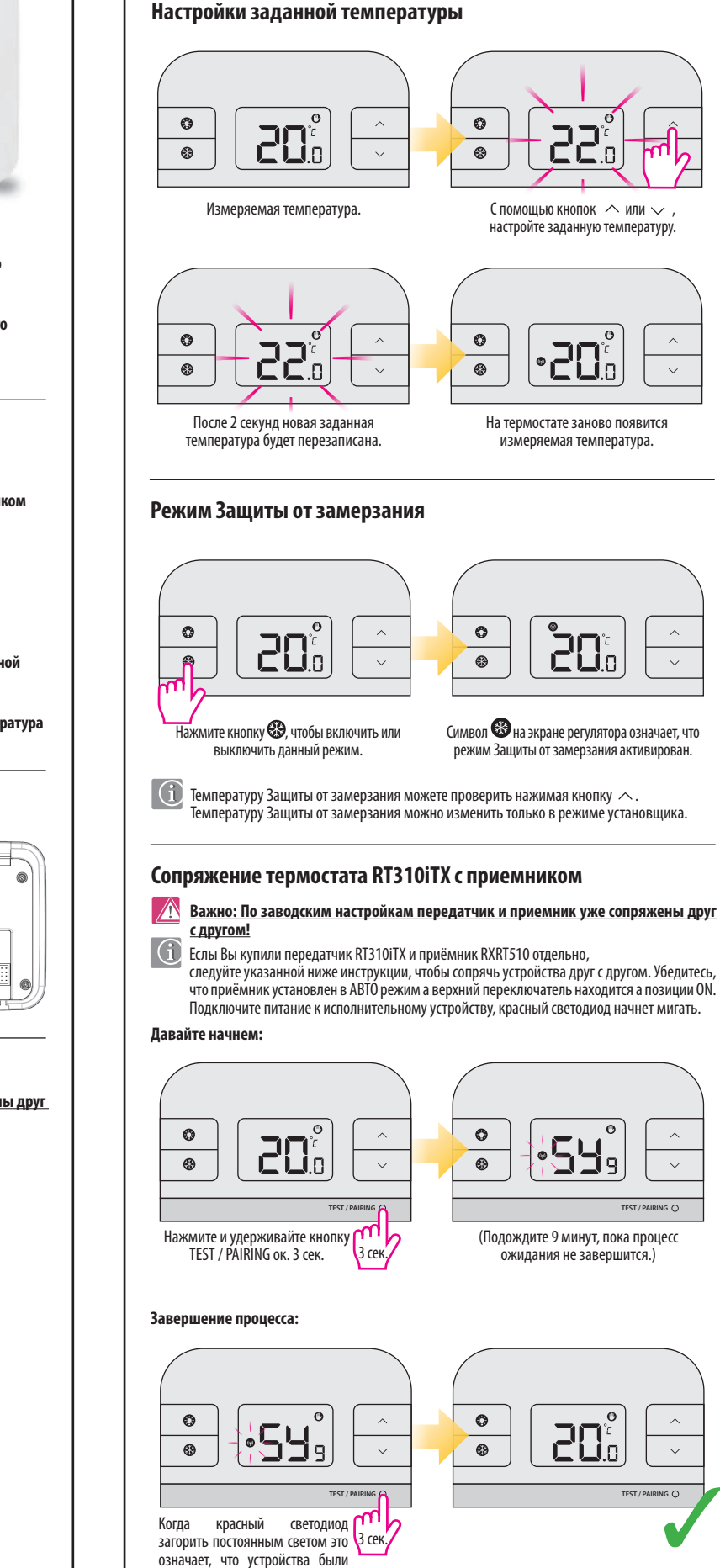

сопряжены успешно. Сейчас

нажмите кнопку TEST / PAIRING еще раз и удерживайте через

3 сек.

## Тестирование сигнала:

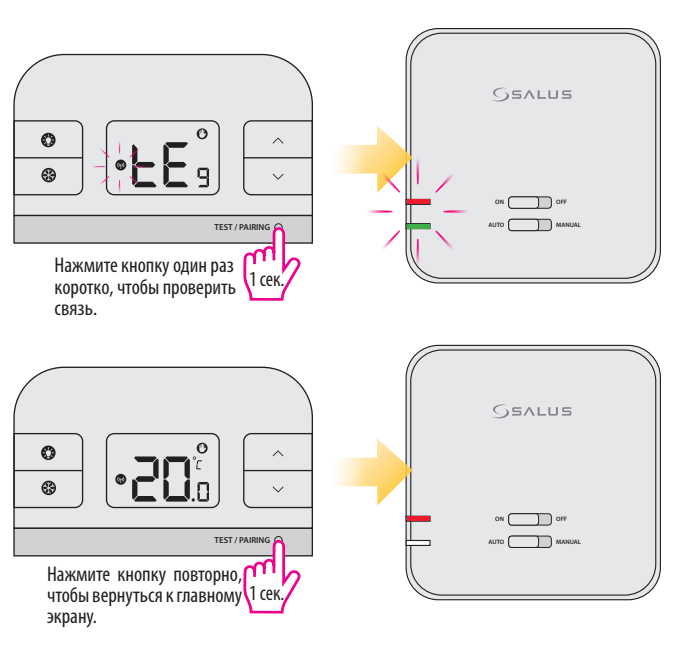

## Сброс до заводских настроек

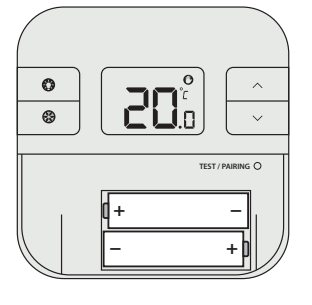

Вытащите батареи не нажмая ни одной кнопки на термостате. Подождите около двух минут и вставьте батареи обратно. Настройки вашего устройства будут сброшены

О Когда вы захотите поменить матерен, следует устройство будет использовать внутреннюю У вас есть 30 секунд, для того, чтобы поменять батареи, если процесс займет больше времени, ваши настройки будут сброшены.

#### Сигналы тревоги - превышение диапазона температур

Термостат измеряет температуру в диапазоне 5°С - 35°С. Если температура превысит этот RNIIMAGOODHI HA STRARON QHAGNE AH HOSANING

Н

- Слишком низкая температура (ниже  $5^{\circ}$ C)

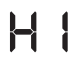

- Слишком высокая температура (выше  $35^\circ$ C)

### Технические характеристики

#### **Термостат RT310iTX**

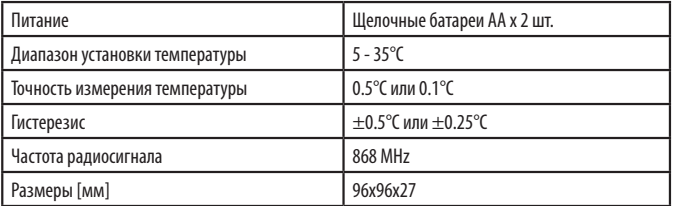

#### Исполнительное устройство RXRT510

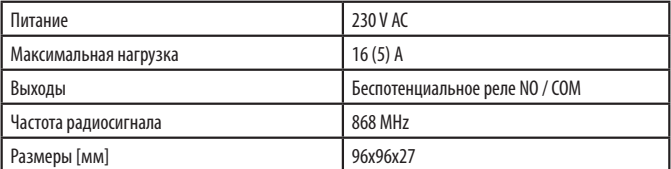

#### Интернет шлюз iTG310

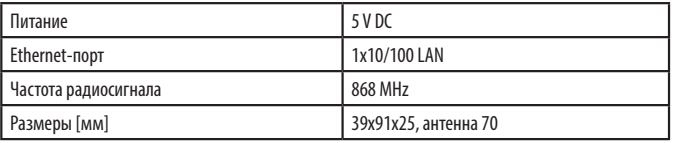

## **Настройки устройства через приложение**

# **Настройки расписаний**

#### **Режим Защиты от замерзания**

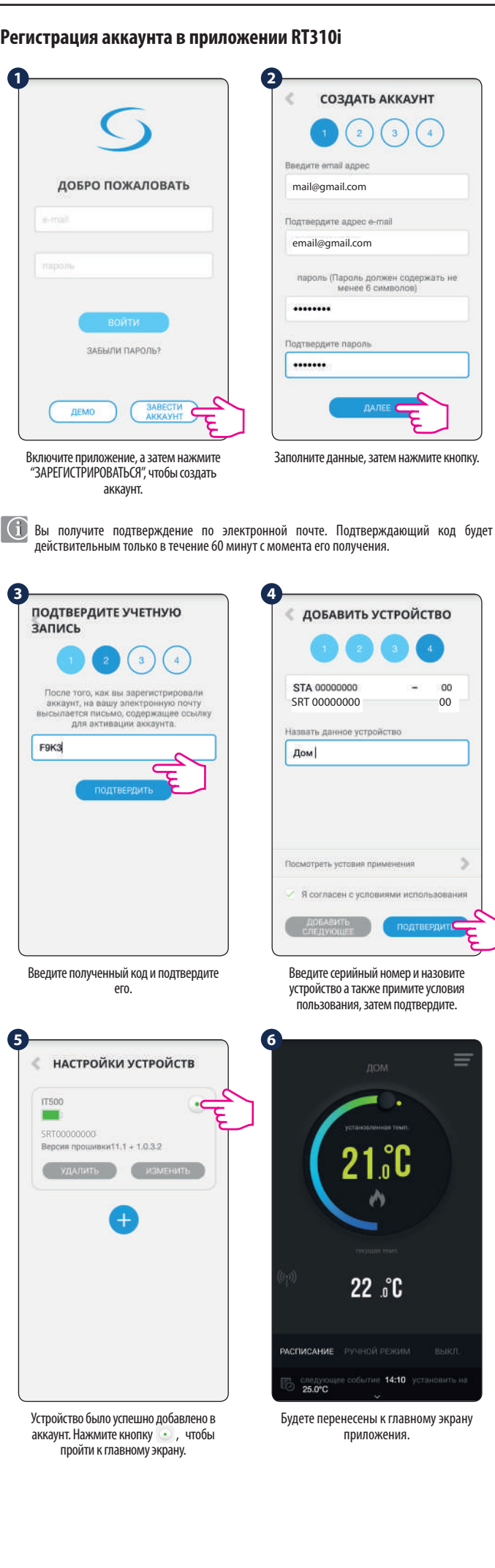

Выберите Расписание программ на главном экране в приложении.

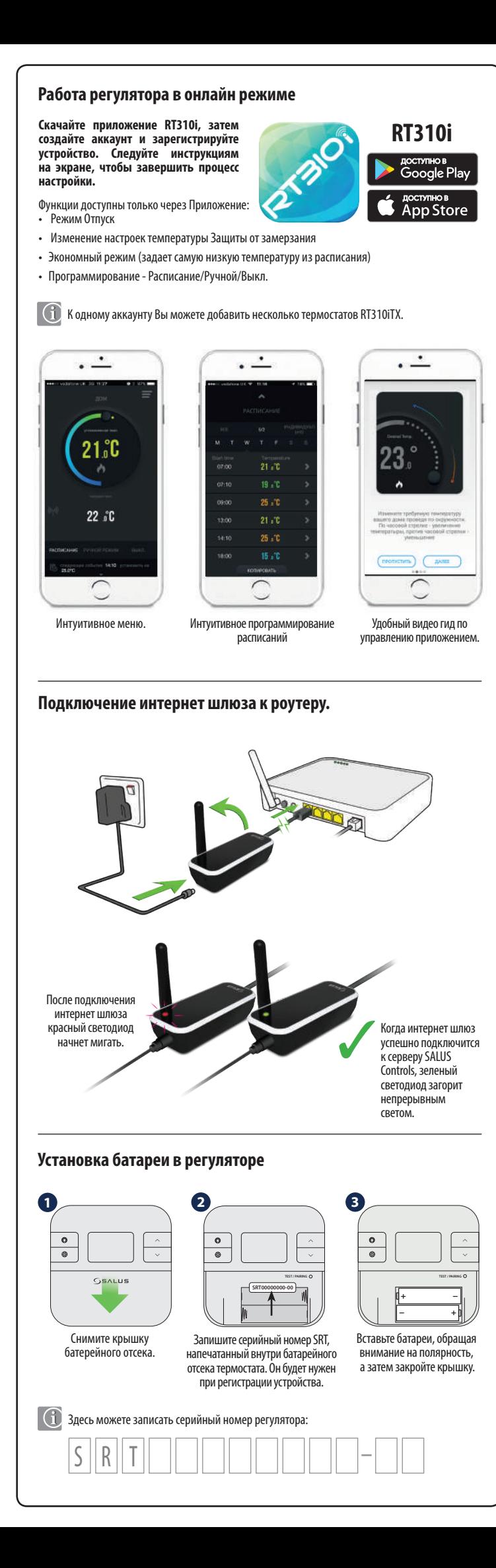

Задайте время начала и температуру, затем сохраните настройки.

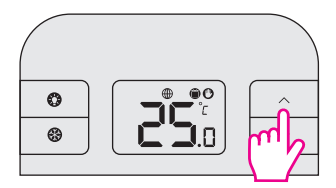

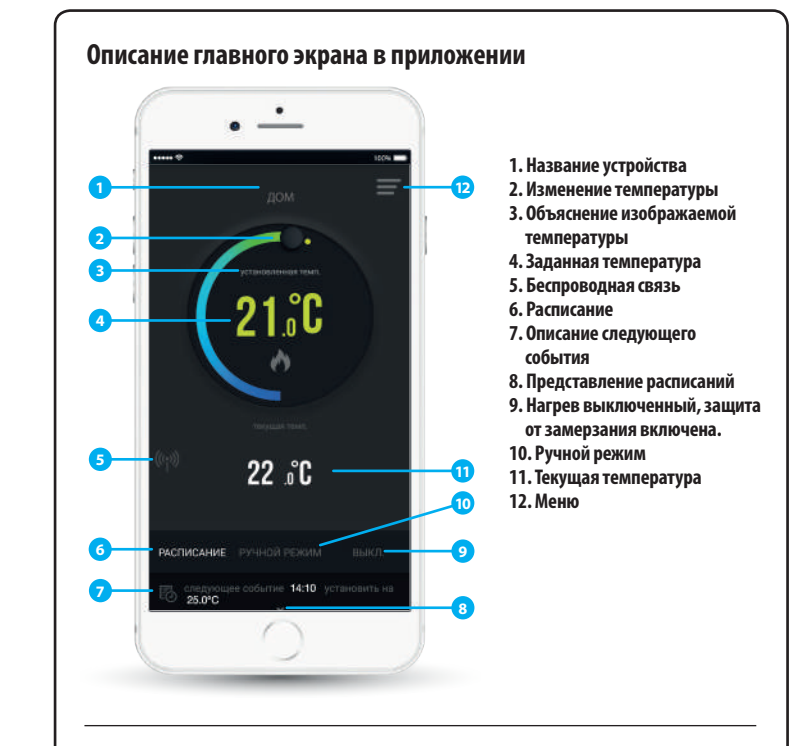

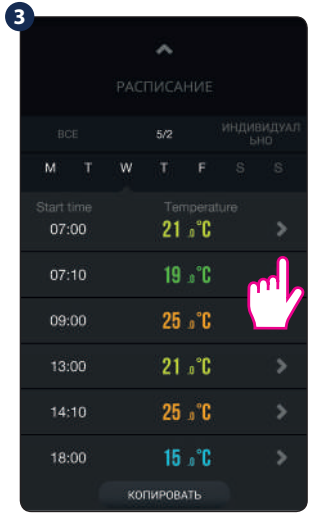

Без проблем можете изменять настройки расписаний.

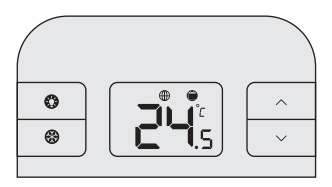

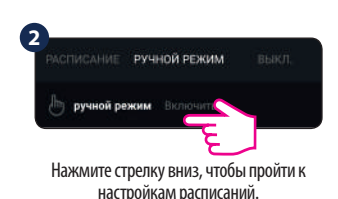

Если вручную измените температуру во время работы регулятора по расписанию, помните, что заданная вами временная температура будеть удерживаться регулятором только до начала очередной программы по расписанию. В это время на экране регулятора появится значок  $\mathbf{\odot}$ .

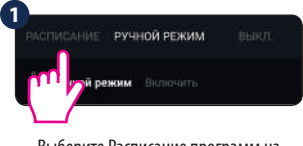

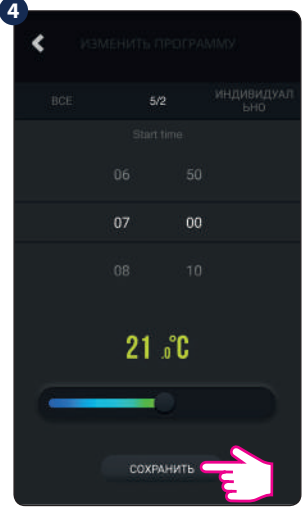

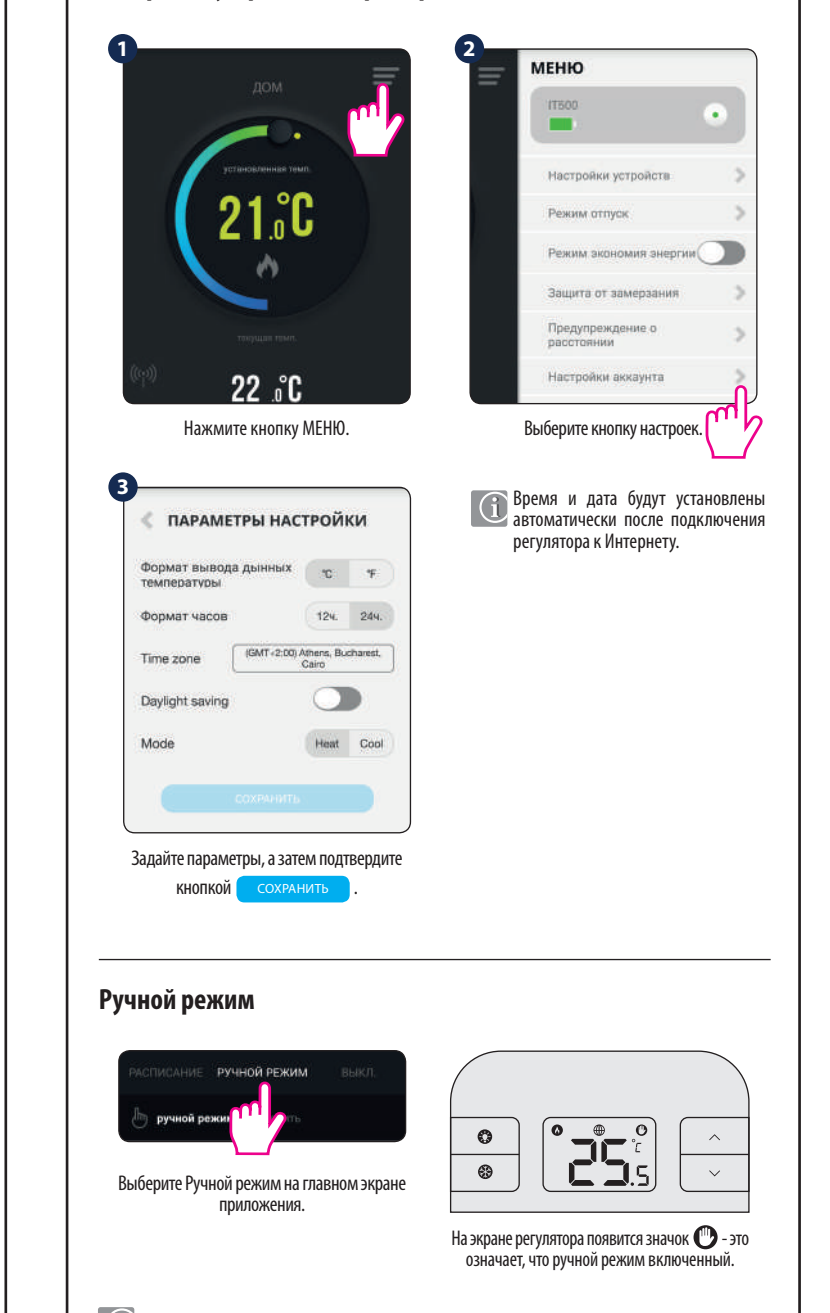

 $\bigcirc$  В Ручном режиме можете изменять температуру через приложение или с помощью регулятора нажимая кнопки  $\sim$  или  $\vee$ .

Когда на экране регулятора появится значок календаря это означает работу по расписанию.

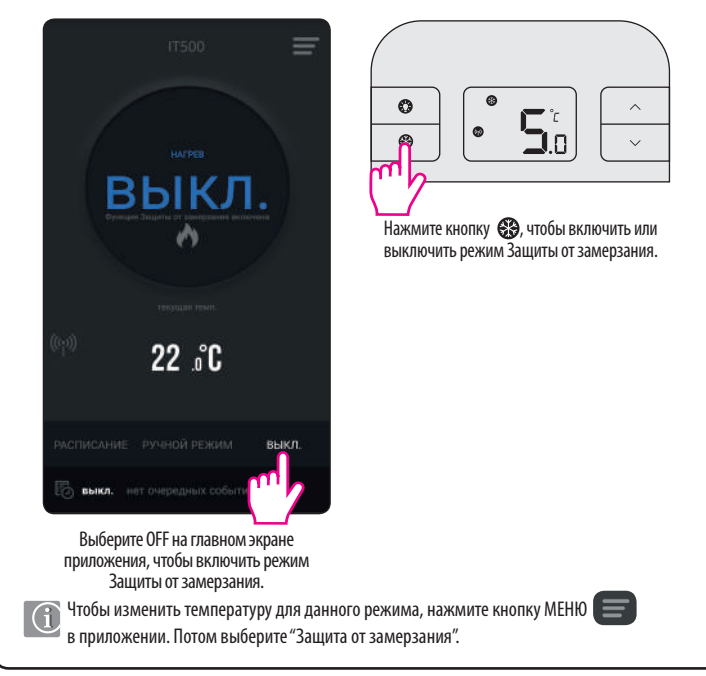

Данный режим можно активировать через приложение или регулятор. В данном режиме можете установить температуру Защиты от замерзания в пределе 5.0°C - 9.0°C (по умолчанию 5.0°C), однако это можете сделать только в приложении.

- Вы можете выбрать одну из 3 опции программирования:
- 7 дней одинаково, для каждого дня устанавливаете те же настройки
- 5+2 те же настроцки для 5 рабочих дней (пн.-пт.) и другие для 2 выходных дней (сб.-вс.)
- Индивидуальное для каждого дня недели можете установить отдельные настройки